# **OPTIMALISASI PENGGUNAAN MICROSOFT OFFICE PADA STAFF PAUD A. RACHMAN**

**Dewi Irmawati<sup>3</sup> , Ienda Meiriska<sup>2</sup> , Leni Novianti3), Devi Sartika4)**

1,2,3,4 Manajemen Informatika, Politeknik Negeri Sriwijaya email: [dewi\\_irmawati\\_siregar\\_mi@polsri.ac.id](mailto:dewi_irmawati_siregar_mi@polsri.ac.id)

#### *Abstract*

Microsoft Office merupakan suatu program aplikasi yang terdiri atas Microsoftt Word, Excel dan Power Point serta beberapa fitur lainnya. Namun dalam prosesnya tidak semua orang dapat memanfatkannya secara maksimal. Dalam pengolahan data yang berhubungan dengan teks, dokumentasi dan surat menyurat sudah dapat dimaksimalkan, tapi untuk pengolahan data yang berupa angka masih menggunakan Microsoft Word padahal dalam Microsoft Office sudah disediakan fitur untuk proses pengolahan angka yaitu Microsoft Excel. Tujuan pembahasan ini untuk memandu staff administrasi PAUD A.Rachman dalam melakukan pengolahan data baik berupa kata, teks ataupun angka , dan dapat memahami dan memanfaatkan secara tepat aplikasi dari Microsoft Office sehingga dalam penyajian laporannya menjadi lebih cepat dan efisien. Dimana Laporan dapat disajikan dalam format grafik, gambar ataupun tabel.

*Keywords:* Microsoft Office, Staff, Laporan.

## **PENDAHULUAN**

Pemanfaatan komputer sebagai sebuah sarana untuk membantu dan mempermudah dalam bekerja saat ini telah menjadi suatu kebutuhan utama. Salah satu penyebabnya adalah karena perkembangan teknologi dan informasi yang semakin pesat. Perkembangan teknologi telah membawa perubahan besar terhadap tatanan dan cara hidup manusia. Setiap jenis pekerjaan dituntut untuk dapat dikerjakan dengan cara yang cepat dan tepat [1]. Penggunaan teknologi memiliki manfaat untuk mencapai efisiensi dan efektivitas kerja serta pembelajaran [2].

Bagi sebagian besar dari kita, Microsoft Office pastilah bukan hal yang asing lagi. Tapi apakah kita telah menggunakannya secara maksimum? Tidak banyak yang menyadari bahwa Microsoft Office ternyata disebut juga dengan istilah *Desktop Productivity Tools*. Istilah ini diberikan pada Microsoft Office karena

ternyata Ms. Office adalah alat yang diposisikan Microsoft sebagai sarana untuk meningkatkan produktivitas. Hal ini berarti bila kita ingin mencapai produktivitas maksimum dalam bekerja, maka sangatlah penting untuk menguasai Microsoft Office [3].

Microsoft Office merupakan perangkat lunak yang memiliki fungsi untuk pengolahan kata. Aplikasi Microsoft Office sampai dengan saat ini masih tetap digunakan karena untuk keperluan umum, seperti mengolah teks, mengolah angka, membuat paragraf dan mencetak dokumen. Perangkat lunak Microsoft Office terdiri dari Microsoft Word, Microsoft Excel dan Microsoft Power Point. Dengan mengoptimalkan penggunaan perangkat lunak Microsoft Office diharapkan dapat mempercepat proses pengolahan kata, angka dalam kegiatan administrasi pada PAUD A.Rachman [4][5].

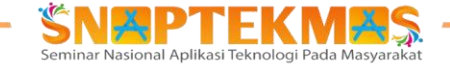

Tujuan dari kegiatan ini adalah untuk menambah pengetahuan dan membantu staff administrasi dan bunda-bunda Paud A.Rachman dalam melakukan aktivitas surat menyurat, mengefisiensikan waktu, meminimalisir kesalahan dalam penulisan dan penggunaan kertas serta dapat menyusun dan mendesain laporan menjadi lebih menarik

## **IDENTIFIKASI MASALAH**

Dari hasil observasi di lapangan serta diskusi dengan Kepala Sekolah PAUD A.RACHMAN yang berlokasikan di Jalan Pasar Lama Lrg. H.Badri Kecamatan Kedondong Pangkalan Balai , ada beberapa permasalahan yang dihadapi oleh mitra diantaranya adalah :

- 1. Staff Administrasi masih kurang pemahaman dalam mengaplikasikan Microsoft Office.
- 2. Dengan kurangnya pemahaman maka pada saat proses pengolahan kata baik dalam surat menyurat, penyusunan naskah biasa dan laporan masih tidak efisien dan efektif.

Adanya kesulitan Staff dalam mengolah angka untuk laporan pajak atau laporan pengeluaran tahunan karena pada pengolahan angka masih menggunakan Microsoft Word, bukan menggunakan Microsoft Excel.

#### **METODELOGI PELAKSANAAN**

Setiap kegiatan akan selalu didiskusikan antara ketua pelaksana dan pihak sekolah mitra. Adapun kegiatan keseluruhan akan dipantau dengan melibatkan Ketua Lembaga Penelitian dan Pengabdian Masyarakat Politeknik Negeri Sriwijaya. Untuk mengetahui keberhasilan dari setiap kegiatan yang telah dilaksanakan, maka akan dilakukan metode pelaksanaan secara bertahap, antara lain :

- a. Tim mendatangi lokasi mitra yaitu Paud A.Rachman yang berlokasi di Jln.Pasar lame Lrg. H.Badri kecamatan Kedondong Pangkalan balai.
- b. Tim meminta materi apa yang layak dijadikan bahan pelatihan pada staff Paud A.Rachman yang berhubungan dengan Microsoft Office.
- c. Tim mengadakan sosialisasi pelatihan kepada staff administrasi Paud A. Rachman.

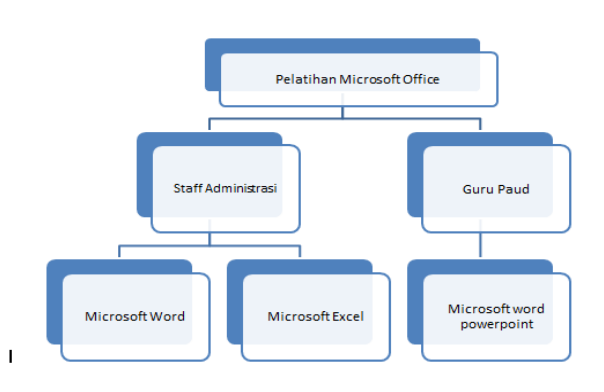

Gambar 1 Kerangka Pemikiran Pelatihan Microsoft Office pada Paud A.Rachman

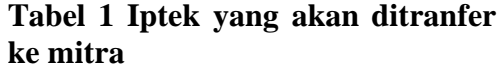

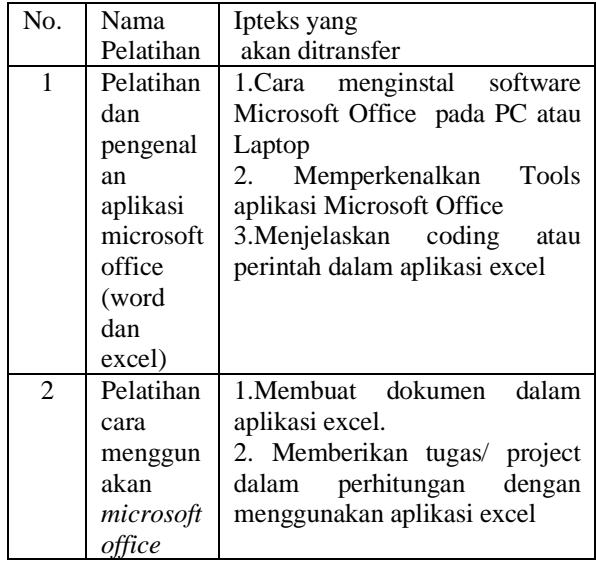

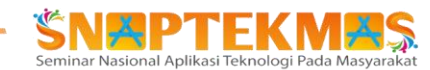

# **HASIL DAN PEMBAHASAN**

Tahapan dari pelatihan Microsoft Office pada staff Paud A.Rachman adalah sebagai berikut :

Proses pertama yang dilakukan tim pengabdian masyarakat adalah menyampaikan materi dan penggunaan aplikasi yang digunakan dengan menggunakan mentode diskusi dan tanya jawab. Setelah tahapan pertama staff administrasi Paud A.Rachman paham maka dilanjutkan tahap ke dua yaitu penggunaan aplikasi dengan menggunakan modul yang telah disiapkan. Pada tahapan praktek ini lebih diutamakan kemampuan skill dan proses mengetik , membuat tabel dengan menggunakan microsoft excel yang tujuannya adalah untuk membuat laporan gaji, laporan pertanggungjawaban pajak ke dinas pendidikan dan olahraga.

Sesi akhir yang dilakukan tim pengabdian kepada masyarakat adalah melakukan final test kepada staff administarsi paud A.Rachman dan evaluasi . Dengan adanya finaltest dan evaluasi diharapkan tim pengabdian dapat mengetahui seberapa besarnya pemahaman staff administrasi Paud A.Rachman dalam aplikasi Microsoft Office.

Adapun Kegiatan pelatihan Microsoft Office pada Paud A.Rachman adalah :

# **Tabel 4.1 Kegiatan yang Telah Dilaksanakan**

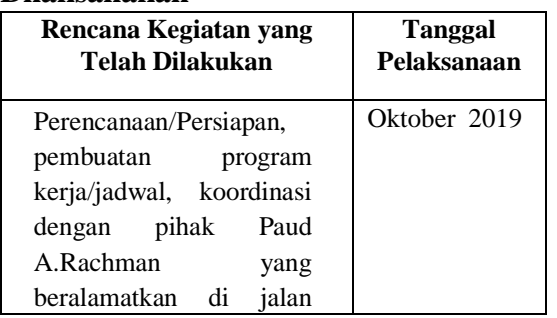

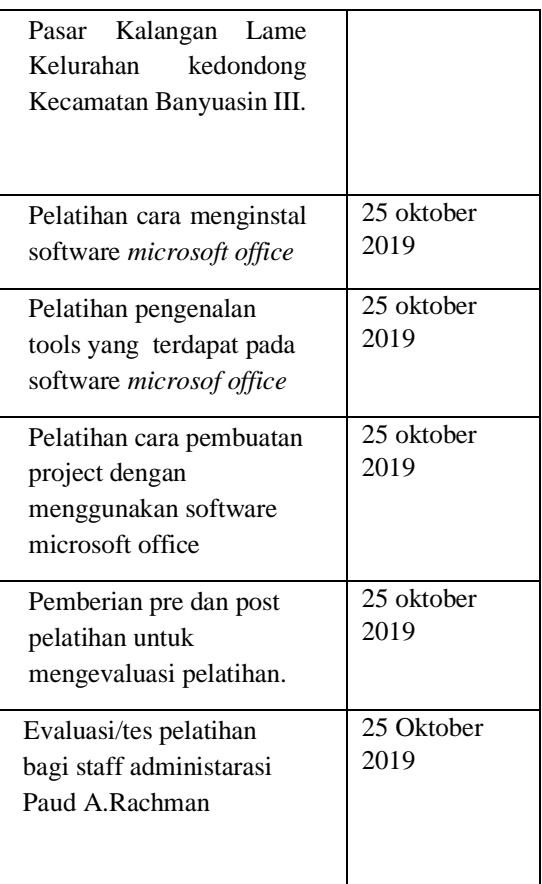

Materi yang diberikan untuk staff administrasi Paud A.Rachman adalah:

*1.* Mengenalkan *microsoft office*  ( word dan excel)

2. Macam- macam data dalam program

*microsoft excel*

- 3. Menyisipkan kolom, baris, lembar, cell dalam microsoft office
- 4. Fungsi Logika dan mengerti penerapan rumus tersebut dalam soal
- 5. Fungsi campuran Logika IF,AND dan OR
- 6. Mengatur setup halaman pada lembar kerja Microsoft excel
- 7. Memberi header dan footer pada lembar kerja
- 8. Mengatur sheet pada lembar kerja
- 9. Mengerti tentang fungsi vlookup
- 10. Mengenal fungsi campuran vlookup dan string
- 11. Menggunakan fungsi v/Hlookup

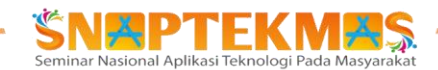

- 12. Menggunakan conditional formatting
- 13. Membuat grafik serta mempercantik tampilan grafik
- 14. Menyaring data dengan fasilitas auto filter
- 15. Mencetak document dan pengaturan Security Excel

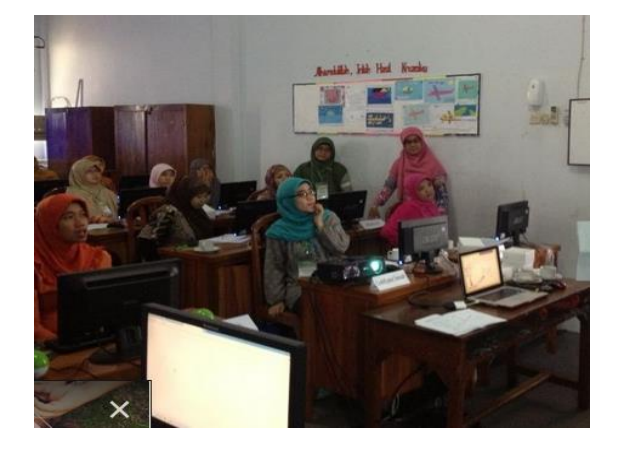

**Gambar 2. Dokumentasi kegiatan pelatihan microsoft office**

## **KESIMPULAN**

Maka dapat disimpulkan bahwa staff administrasi Paud A. Rachman dalam pengolahan kata dengan aplikasi microsoft word sudah lebih baik dan dapat menggunakan fitur-fitur yang tersedia di aplikasi microsoft word sedangkan untuk pengolahan angka dengan aplikasi microsoft excel secara bertahap sudah mengalami peningkatan yang lebih baik . Untuk laporan yang dihasilkan sudah lebih bervariasi dengan meyajikan dalam bentuk grafik dan gambar.

## **UCAPAN TERIMA KASIH**

Penulis mengucapkan terima kasih kepada Politeknik Negeri Sriwijaya yang telah memberikan dana PNBP tahun anggaran 2019. Penulis juga mengucapkan terima kasih kepada mahasiwa yang membantu dalam kegiatan pengabdian ini.

## **DAFTAR PUSTAKA**

- [1] Zuhrah, Fatimah. "Pentingnya Teknologi Informasi Dalam Meningkatkanpelayanan Di Perpustakaan." *Jurnal Iqra* 5.01 (2011).
- [2] Handayani, Ade Silvia, et al. "PEMANFAATAN APLIKASI SIMULASI RANGKAIAN LISTRIK SEBAGAI MEDIA PEMBELAJARAN FISIKA." *Aptekmas: Jurnal Pengabdian Kepada Masyarakat* 3.2 (2020).
- [3] Faelasofi, R. Penggunaan Media Pembelajaran Microsoft Office PowerPoint Pada Pokok Bahasan Peluang. Jurnal E-DuMath Vol.1 No.1. Januari 2015. Hal. 17-29.
- [4] Fatmasari, &Muhammad, A. (2014, Agustus). Penerapan Metode Technology Acceptance Model (TAM) Terhadap Penerimaan KRS Online. Jurnal Ilmiah MATRIK, 16(2), 1- 10.
- [5] Prasetio.R, dkk.Analisis Penerimaan Microsoft Office Dengan Pendekatan Techonology Aceptance Model Pada Desa Karya Mukti Kecamatan Cililin. Jurnal ABDIMAS BSI. Vol.1 No.3

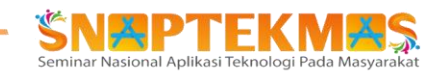

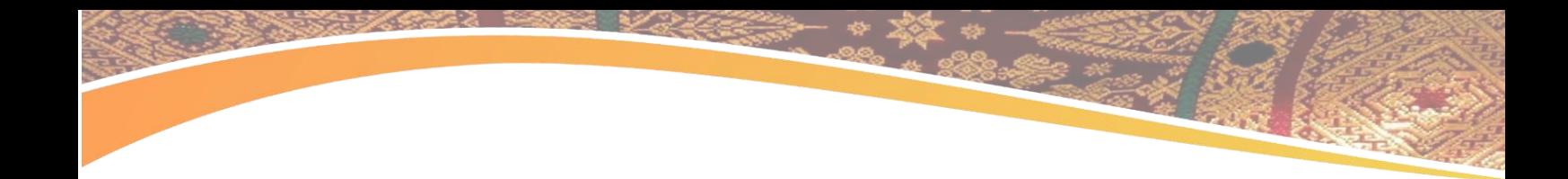

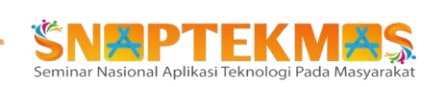